# Moneroe nyfemeetene

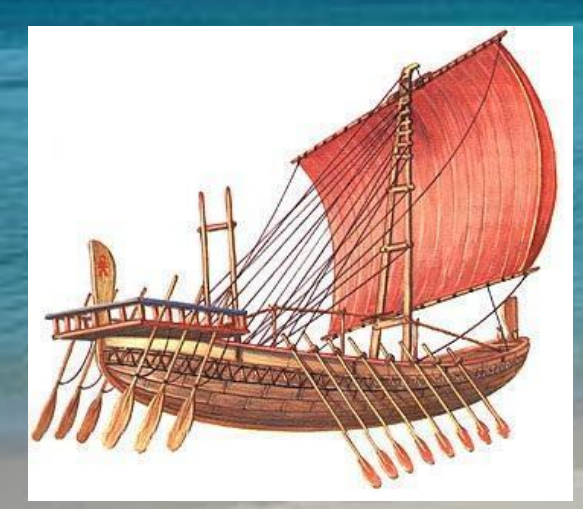

*Найди клад! Сложно? Но потрудившись, можно!*

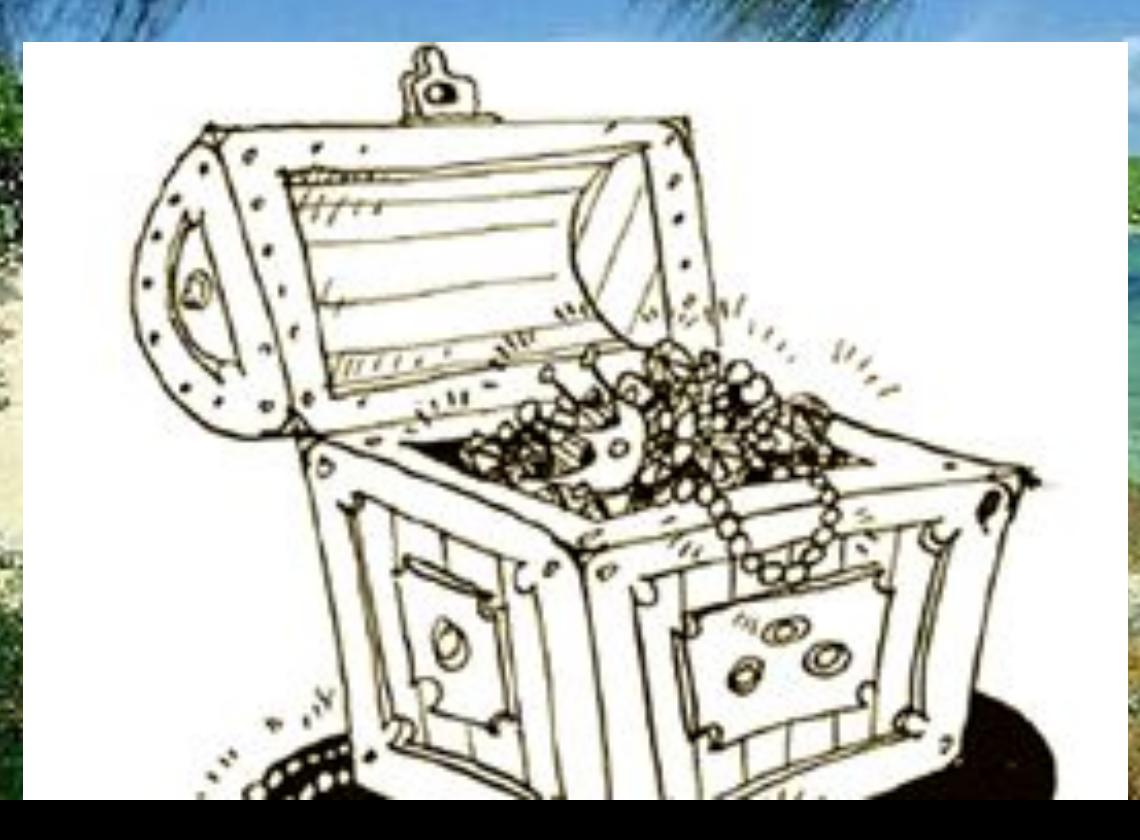

### ЗАДАЧИ КАНАДОЙ К

### выбрать фиаг

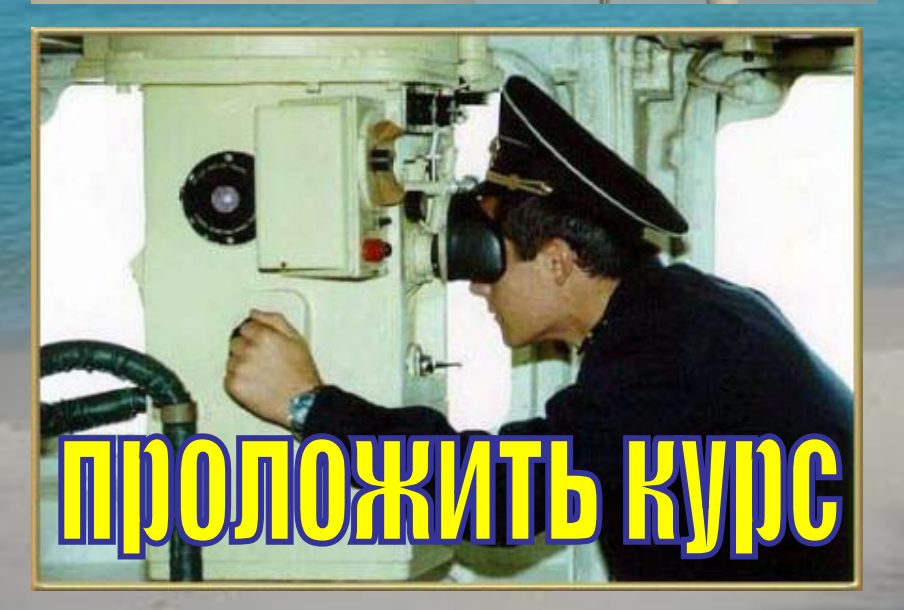

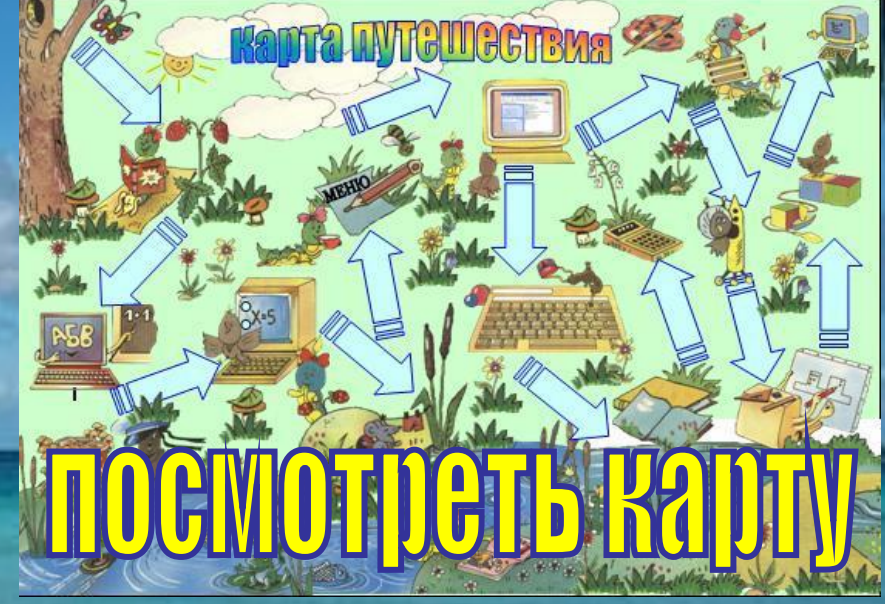

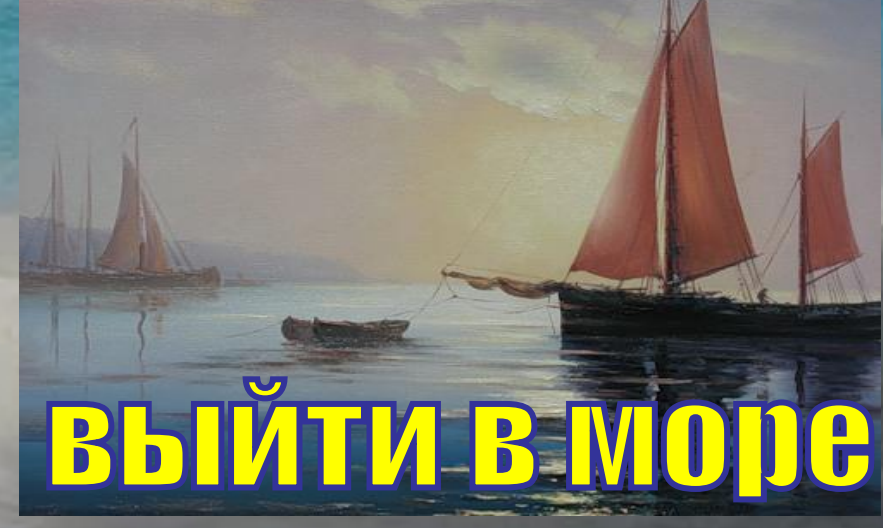

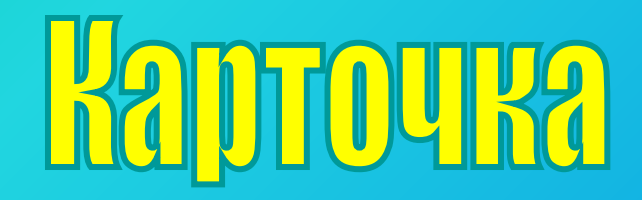

#### **1. Написать названия основных устройств компьютера.**

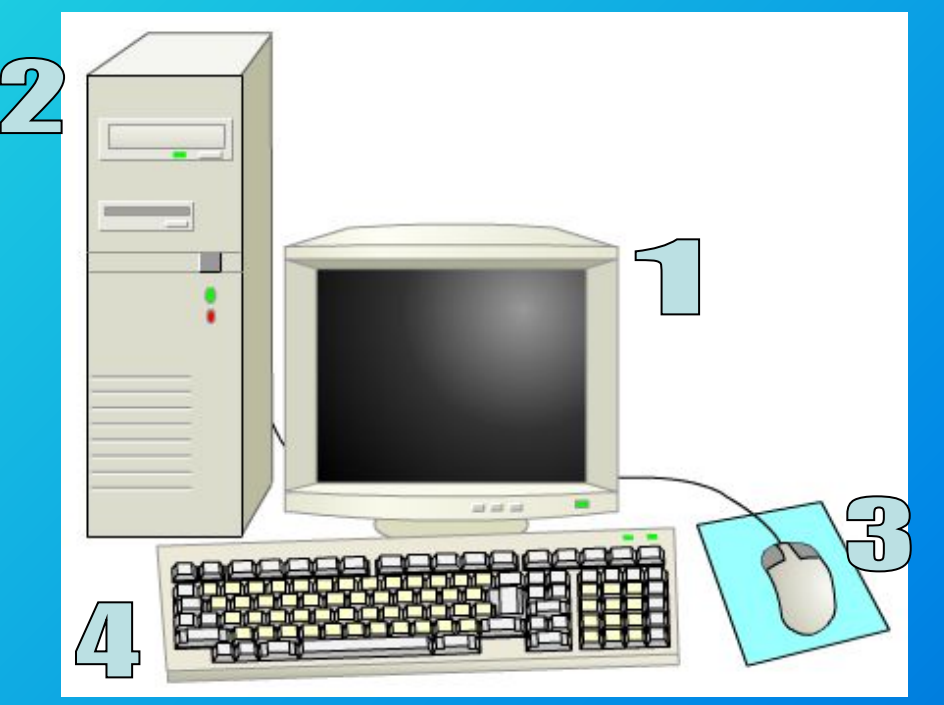

#### **2. Ответить письменно на вопрос.**

### ABpopa

## Гремяший

### Потемкин

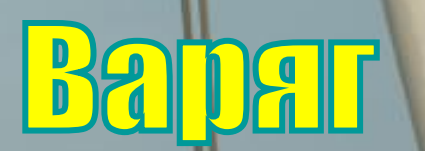

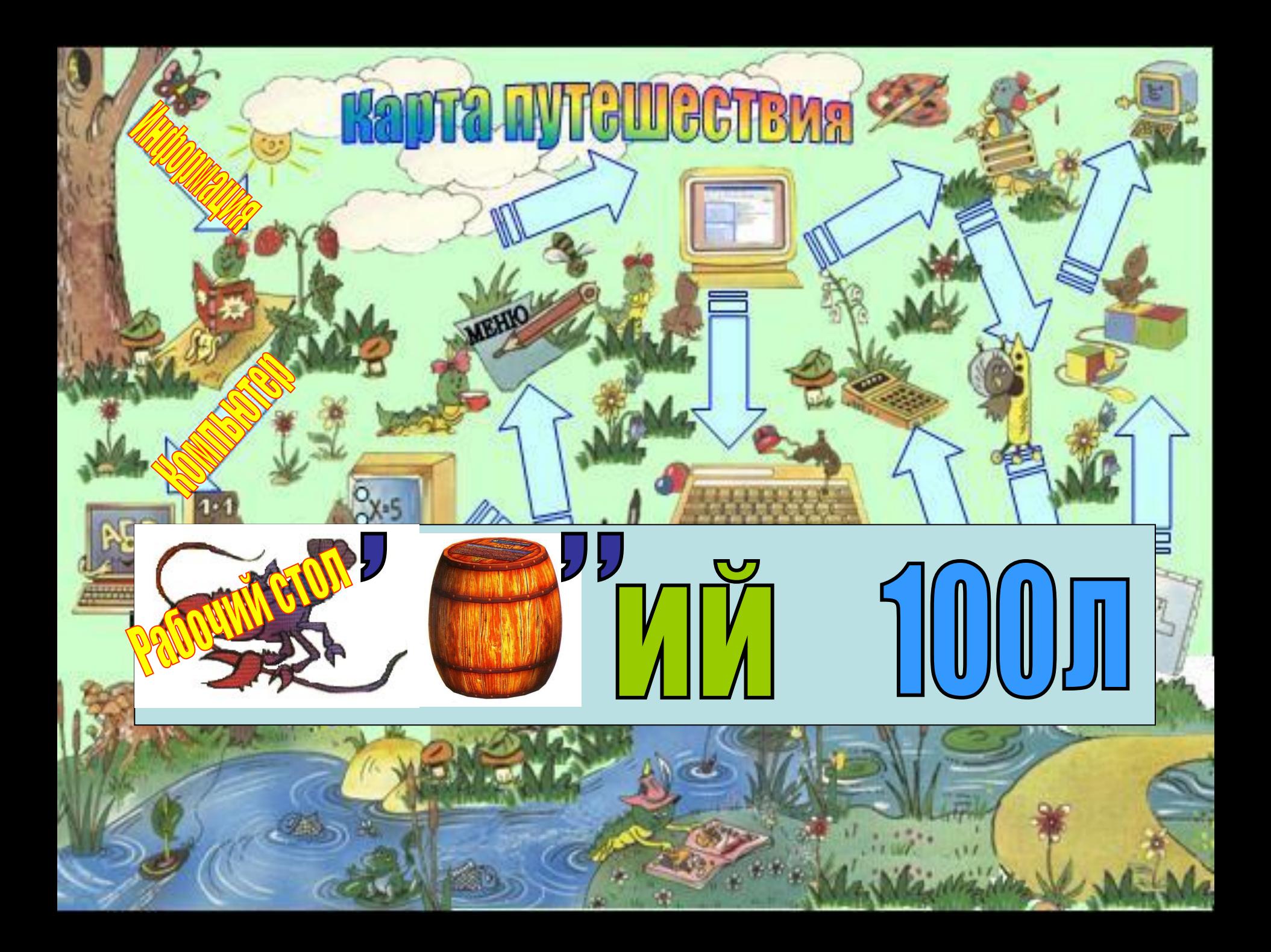

### $\mathbf{v}$ D

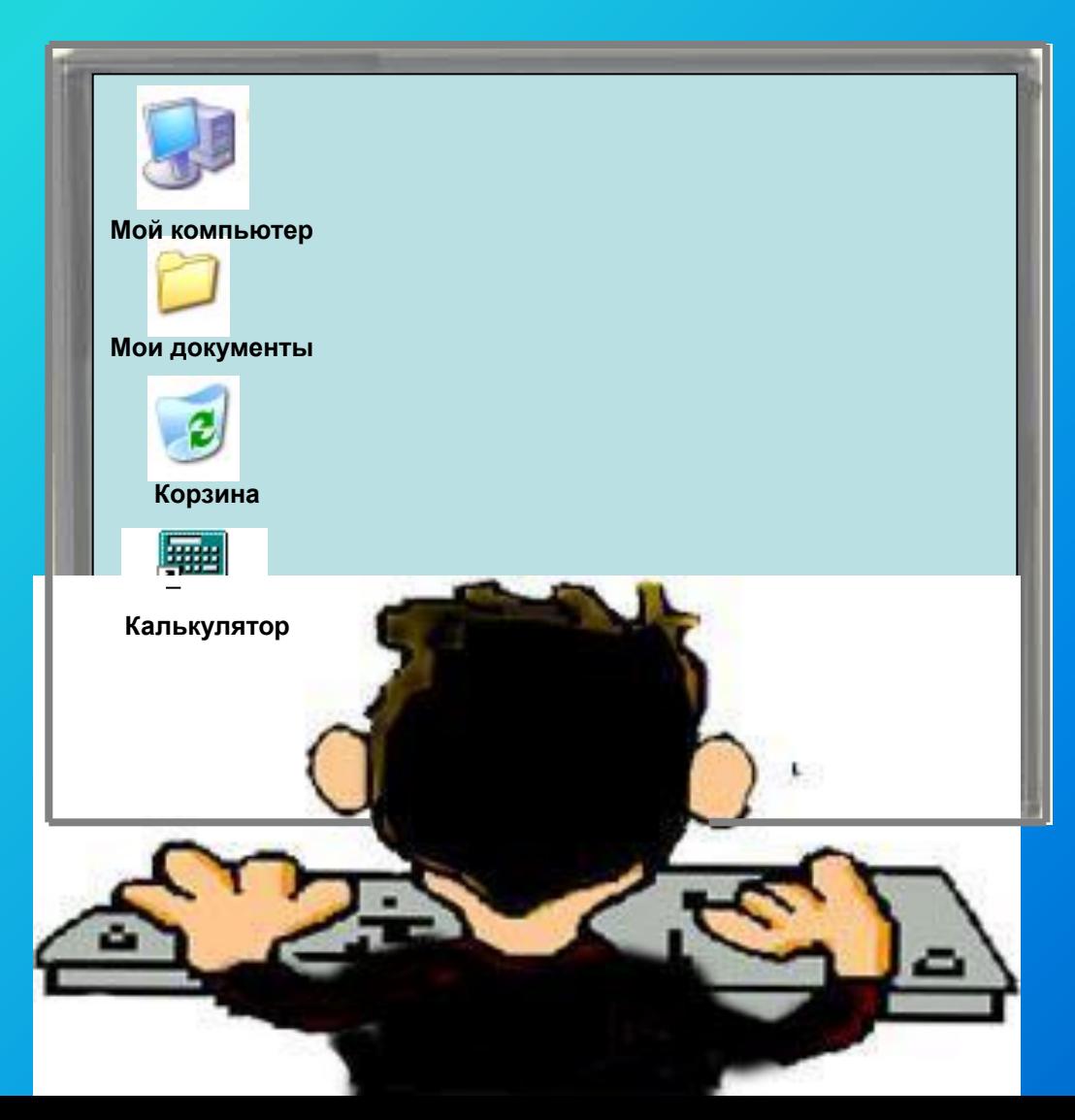

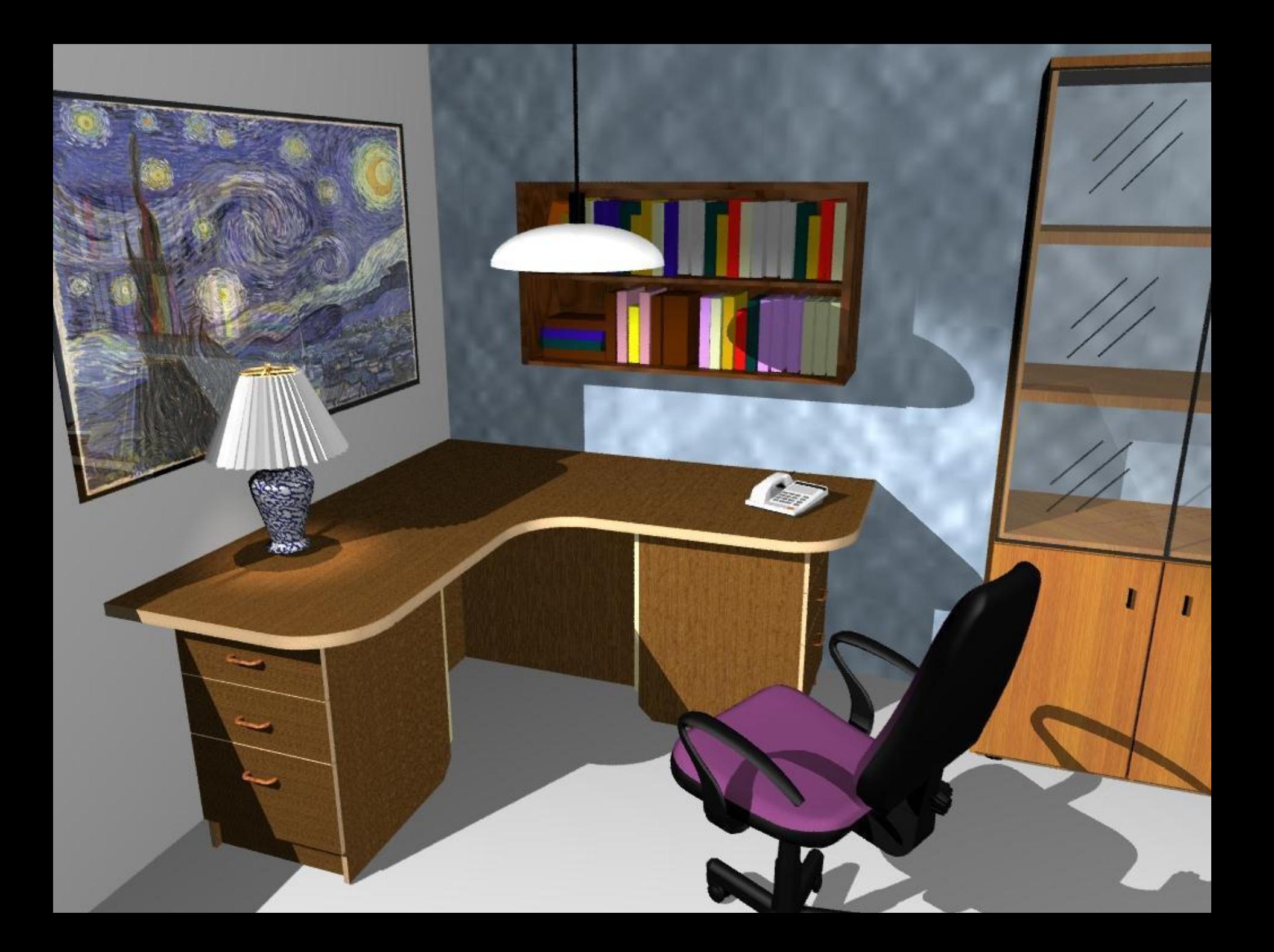

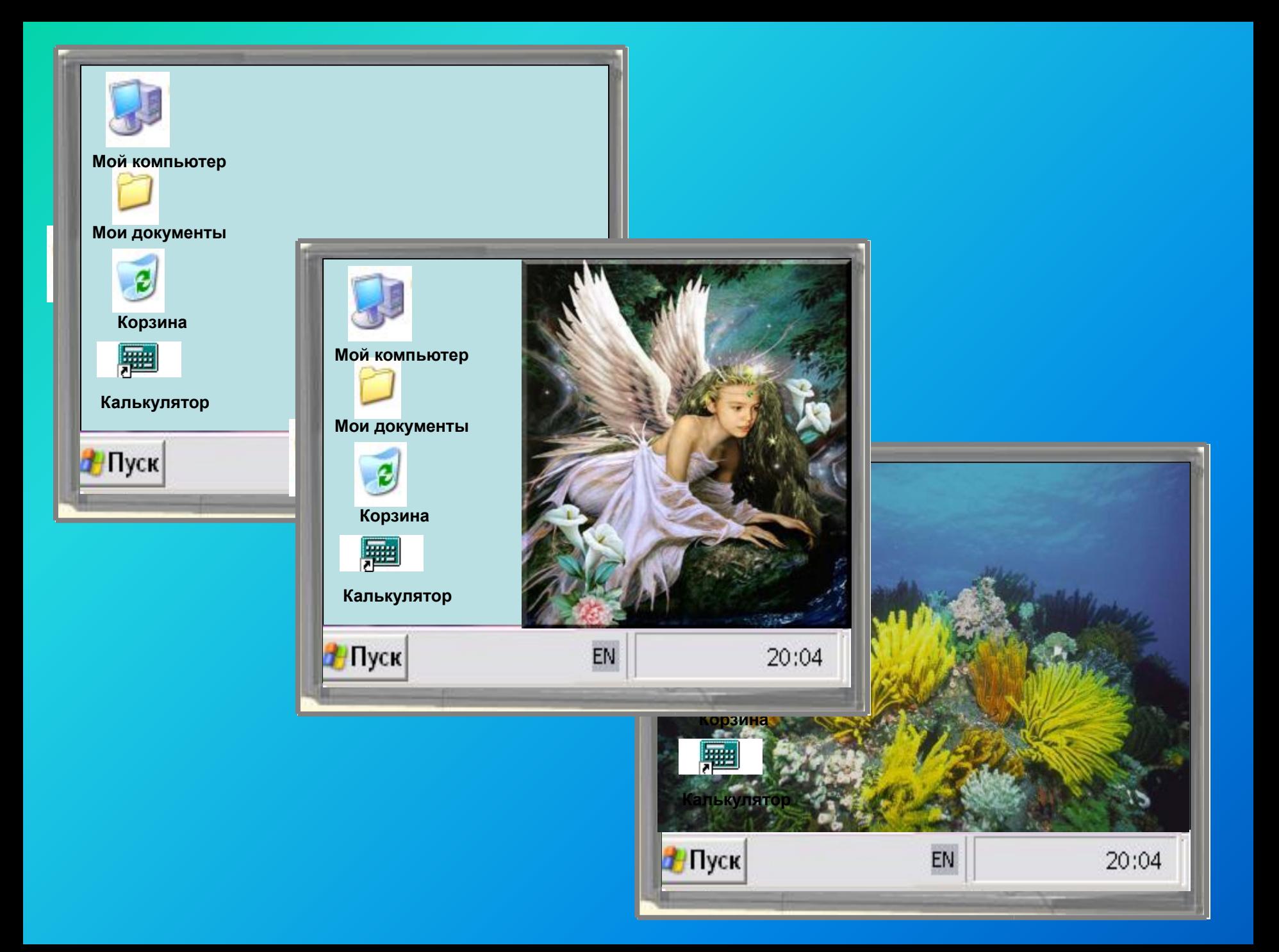

## Pafoumy GTOJI

#### **– это изображение на экране монитора готового к работе компьютера.**

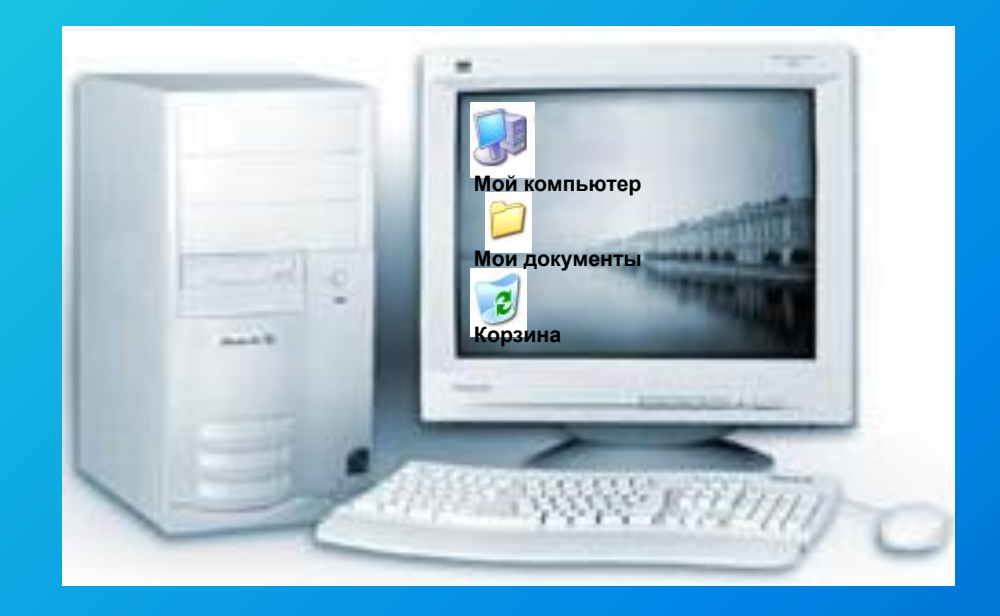

#### **На Рабочем столе размещаются небольшие картинки – значки и ярлыки объектов.**

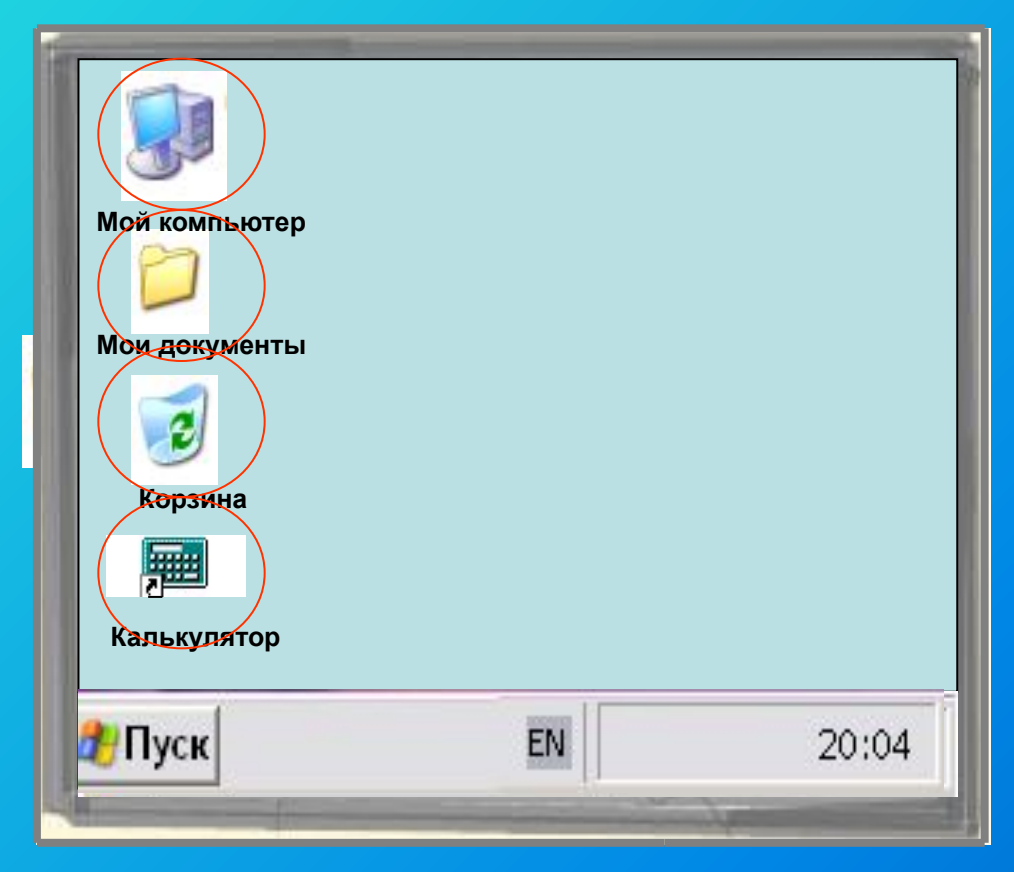

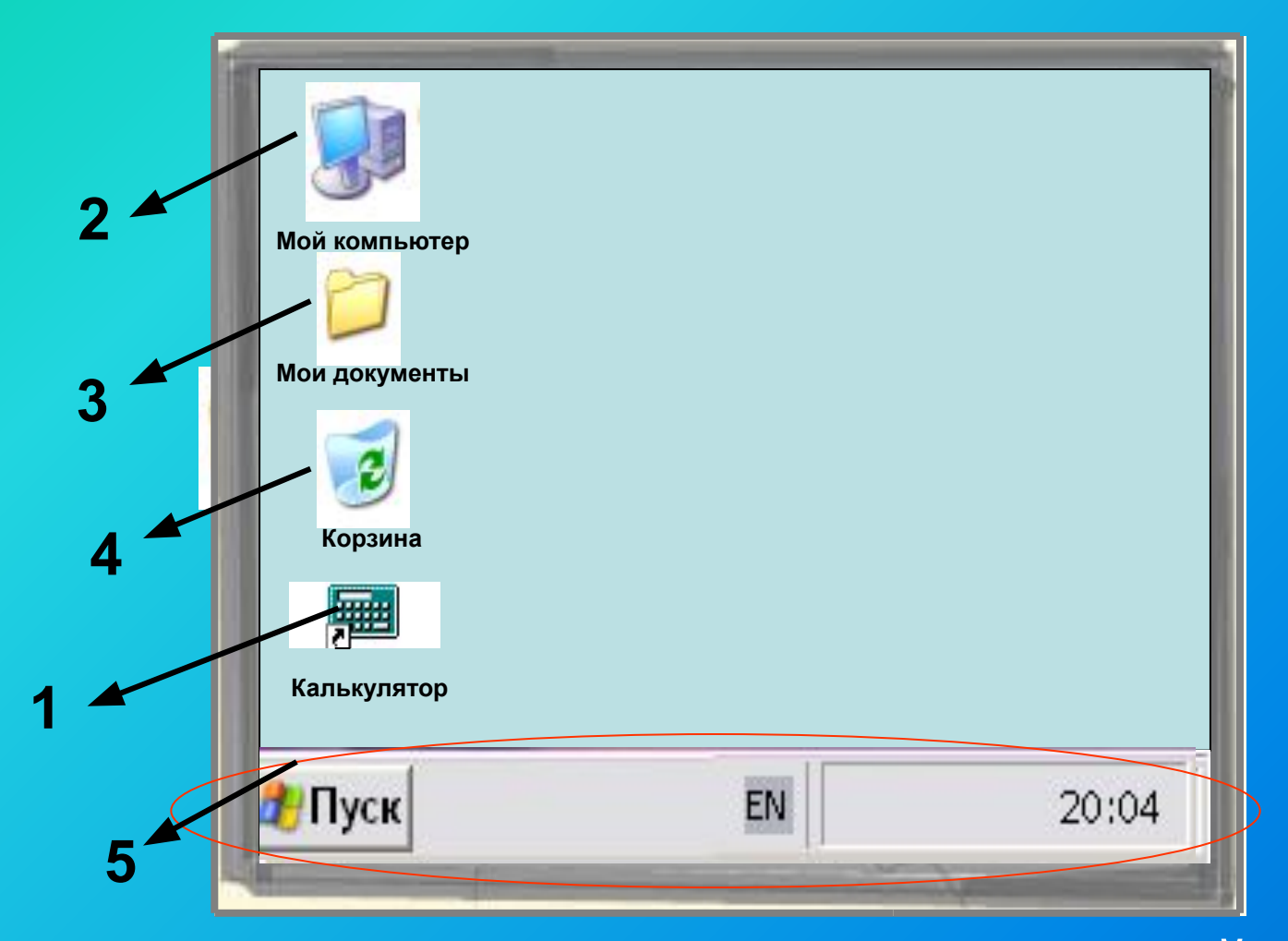

**160чего столух и пр<del>илитали при язык пла</del>м** Допуминични на севментеник и много сункция, етрелютор **юртем и личе времени.** 5. Па3еячкиадач – серая полоска в нижней части 2. Мой компьютер и просей с от солнение и при прих различным <del>устройствам компе</del>ра. **3. Мои документы – обеспечивают доступ к созданным вами рисункам и дря в советствения 1. Корочего стоту жили для хранения заявления из документов. Вабочего столами на шайтизина стимализирнатия** Пуску у дикатор разву в раскладки клава и при правители.

## <u>BGTABHTAB TIDA I JOKKET MA TIDOTIJI (ETHELE CILOBA</u>

- 1) Изображение на экране монитора готового к работе
	- 2) На рабочем столе размещаются небольшие картинки объектов: значки и ярлыки (картинкис небольшими стрелочками в нижнем левом углу).
	- 3) Значок Мой компьютер обеспечивает доступ к различным устройствам компьютера.
	- 4) В Корзину отправляется все то, что уже не нужно хранить в компьютере.
	- 5) Значок Мои документы поможет быстро найти созданные пользователем рисунки и другие документы.

## <u>LI partizive cera nafota</u>

- 1. Включите компьютер.
- 2. Найди объекты, изображенные на рисунке и на Рабочем столе вашего компьютера.
- 3. Найдите объекты, на Рабочем столе вашего компьютера которых нет
- на рисунке Рабочего стола.
- 4. Найдите Панель задач
- и расположенную на ней кнопку Пуск.
- Мой компьютер Мои документы Корзина Калькулятор **Н**Пуск EN 20:04
- 5. Наведите указатель мыши на кнопку Пуск. Появится всплывающая подсказка. Прочтите ее.
- 6. Найдите на Панели задач Индикатор системного времени (Часы). Они показывают установленное на компьютере время. Проверьте его точность.
- 7. Наведите указатель мыши на Часы. Прочитав всплывающую подсказку, вы узнаете установленную на компьютере дату: число, месяц, год. Проверьте ее точность.
- 8. Найдите Индикатор раскладки клавиатуры. Он показывает, на какой язык настроена в данный момент клавиатура.

*Ветер по морю гуляет И корабли подгоняет Они бегут себе в волнах На раздутых парусах.*

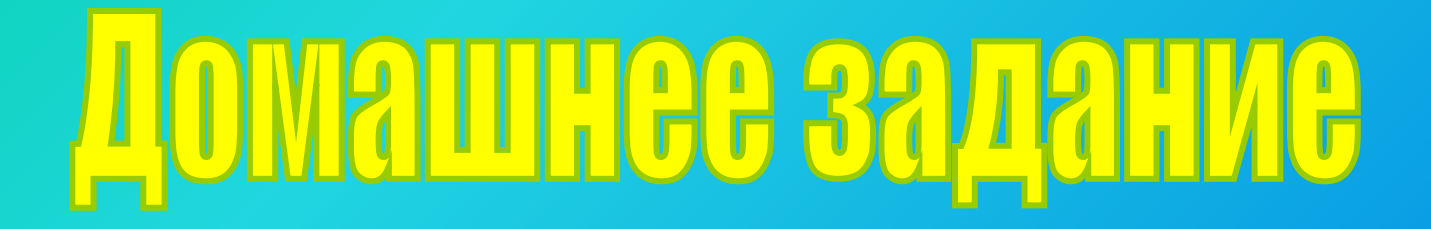

**1) Выберите из списка названия значков, которые всегда находятся на Рабочем столе компьютера.**

**2) Выберите из списка правильные ответы. Отметь, для чего нужен индикатор раскладки клавиатуры на Рабочем столе?** 

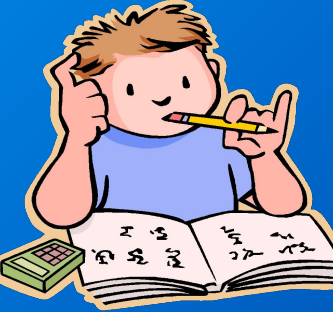